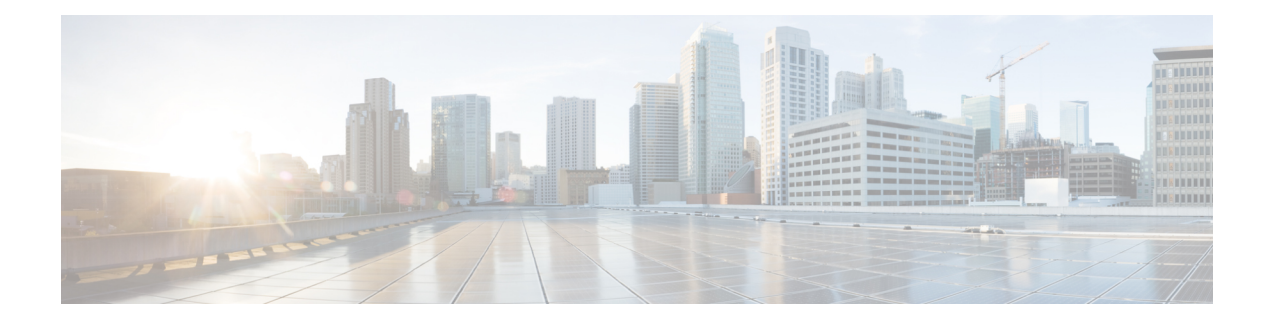

## **Cisco Secure Firewall** 迁移工具使用入门

- 关于 Cisco Secure Firewall 迁移工具, 第1页
- Cisco Secure Firewall 迁移工具的新功能, 第4页
- Cisco Secure Firewall 迁移工具的许可, 第8页
- Cisco Secure Firewall 迁移工具的平台要求, 第8页
- Fortinet 防火墙 配置文件的 的要求和前提条件, 第9页
- 威胁防御设备的要求和前提条件,第9页
- Fortinet 配置支持, 第10页
- $\cdot$  适用于 Fortinet 防火墙配置的准则和限制, 第11页
- 支持的迁移平台, 第13页
- 支持的迁移目标管理中心, 第14页
- 支持迁移的软件版本, 第15页

### 关于 **Cisco Secure Firewall** 迁移工具

本指南包含有关如何下载 Cisco Secure Firewall 迁移工具和完成迁移的信息。此外,它还提供故障排 除提示,以便帮助您解决可能遇到的迁移问题。

本书中包含的迁移程序示例([迁移示例:](fortinet-to-threat-defense-with-migration-tool_chapter2.pdf#nameddest=unique_4) Fortinet到 Threat defense 2100)有助于对迁移过程的理解。

Cisco Secure Firewall 迁移工具会将支持的 Fortinet 配置转换为支持的 Cisco Secure Firewall Threat Defense 平台。Cisco Secure Firewall 迁移工具允许您将支持的 Fortinet 功能和策略自动迁移到 威胁防 御。您必须手动迁移所有不支持的功能。

CiscoSecureFirewall迁移工具收集Fortinet信息、解析相关信息,最后将它推送到CiscoSecureFirewall Management Center。在解析阶段中, Cisco Secure Firewall 迁移工具会生成迁移前报告, 其中会列明 以下各项:

- 已完全迁移、部分迁移、迁移不支持和迁移中忽略的 Fortinet 配置项目
- 出错的 Fortinet 配置行,列出 Cisco Secure Firewall 迁移工具无法识别的 Fortinet CLI;这些配置 行会阻止迁移。

如果存在解析错误,您可以纠正问题,重新上传新配置,连接到目标设备,将接口映射到 威胁防御 接口,映射应用,映射安全区,然后继续检查和验证您的配置。接下来即可将配置迁移到目标设备。

### 控制台

当您启动CiscoSecureFirewall迁移工具时,系统将打开控制台。控制台提供有关CiscoSecureFirewall 迁移工具中各步骤进度的详细信息。控制台的内容也会写入 Cisco Secure Firewall 迁移工具日志文 件。

在打开和运行 Cisco Secure Firewall 迁移工具时,控制台必须保持打开状态。

### Œ

当您通过关闭运行 Web 界面的浏览器退出 Cisco Secure Firewall 迁移工具时, 控制台会继续在后台 运行。要完全退出 Cisco Secure Firewall 迁移工具,请按键盘上的 Command 键 + C 退出控制台。 重要事项

### 日志

Cisco Secure Firewall 迁移工具会为每个迁移创建日志。这些日志包含每个迁移步骤中所发生事件的 详细信息,如果迁移失败,可以帮助您确定失败的原因。

在以下位置可找到CiscoSecureFirewall迁移工具的日志文件:*<migration\_tool\_folder>*\logs

#### 资源

Cisco Secure Firewall 迁移工具会在 **resources** 文件夹中保存一份 迁移前报告、 迁移后报告、 Fortinet 配置和日志。

在以下位置可找到 **resources** 文件夹: *<migration\_tool\_folder>\resources*

### 未解析文件

可在以下位置找到未解析文件:

*<migration\_tool\_folder>\resources*

### **Cisco Secure Firewall** 迁移工具中的搜索

可以搜索 Cisco Secure Firewall 迁移工具中所显示表格中的项目, 例如优化、检查和验证页面上的项 目。

要搜索表格的任何列或行中的项目,请点击表格上方的搜索( 3),然后在字段中输入搜索词。 Cisco Secure Firewall 迁移工具会筛选表格行,并仅显示包含搜索词的那些项目。

要搜索单列中的项目,请在相应列标题中提供的搜索字段中输入搜索词。Cisco Secure Firewall 迁移 工具会筛选表格行,并仅显示匹配搜索词的那些项目。

### 端口

在以下 12 个端口之一上运行时,Cisco Secure Firewall 迁移工具支持遥测:端口 8321-8331 和端口 8888。默认情况下,Cisco Secure Firewall 迁移工具使用端口 8888。要更改端口,请更新 *app\_config* 文件中的端口信息。更新后,请确保重新启动 Cisco Secure Firewall 迁移工具,以使端口更改生效。 在以下位置可找到 *app\_config* 文件:*<migration\_tool\_folder>\app\_config.txt*。

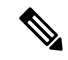

我们建议您使用端口8321-8331和端口8888,因为只有这些端口支持遥测。如果启用思科成功网络, 则无法将任何其他端口用于 Cisco Secure Firewall 迁移工具。 注释

### 思科成功网络

思科成功网络是一项用户启用的云服务。启用思科成功网络时,Cisco Secure Firewall 迁移工具与思 科云之间会建立安全连接以传输使用情况信息和统计信息。数据流遥测提供一种机制,可从 Cisco SecureFirewall迁移工具选择感兴趣的数据,并以结构化的格式将其传输至远程管理站,从而获得以 下优势:

- 通知您在网络中可用来改进产品效果的未使用功能。
- 通知您适用于您产品的其他技术支持服务和监控。
- 帮助思科改善我们的产品。

Cisco Secure Firewall 迁移工具将建立并维护该安全连接,使您能够注册思科成功网络。您可以通过 禁用思科成功网络随时关闭此连接,这样会将设备与思科成功网络云断开。

# **Cisco Secure Firewall** 迁移工具的新功能

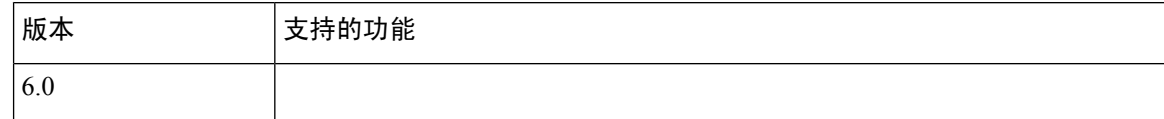

 $\overline{\phantom{a}}$ 

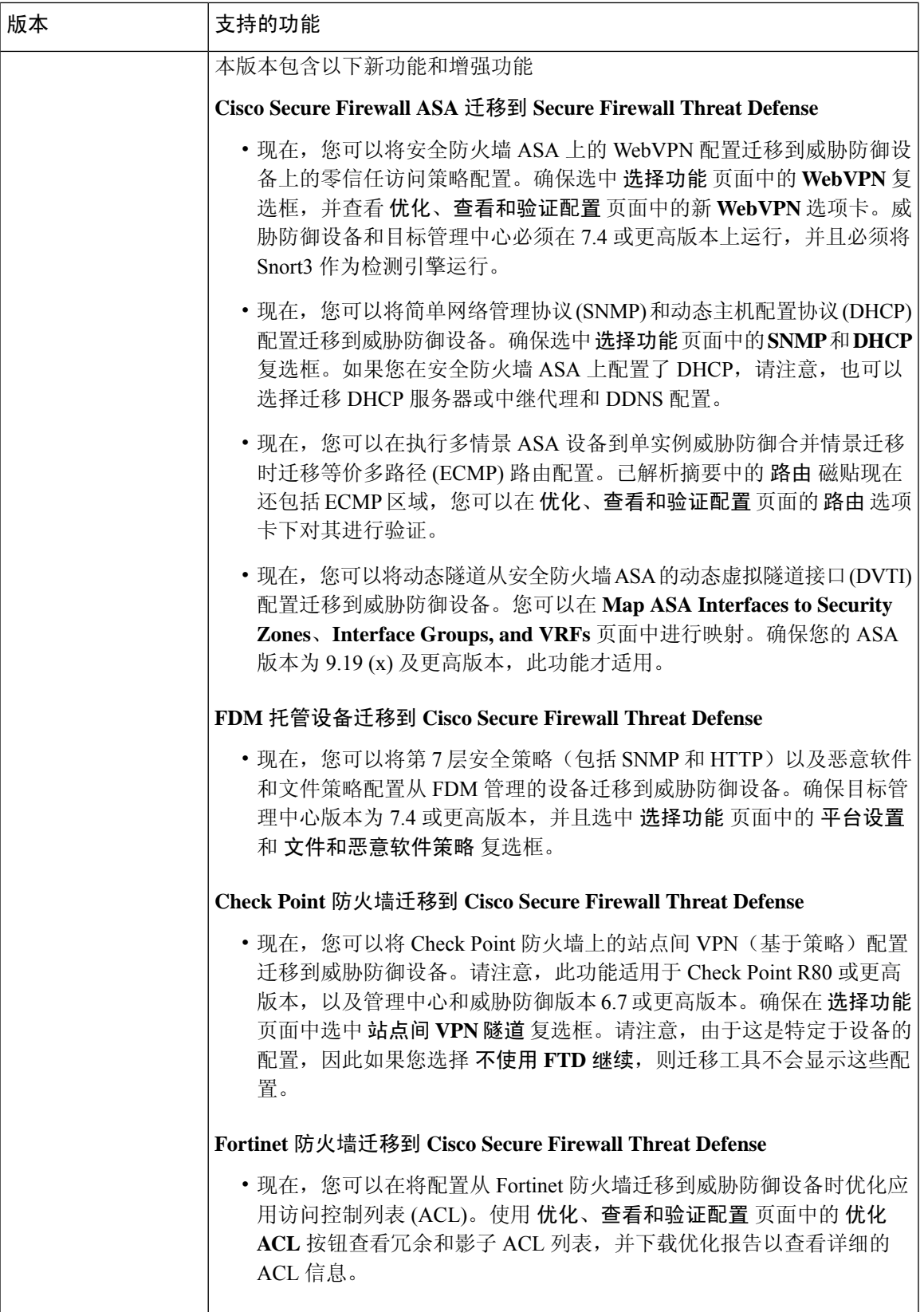

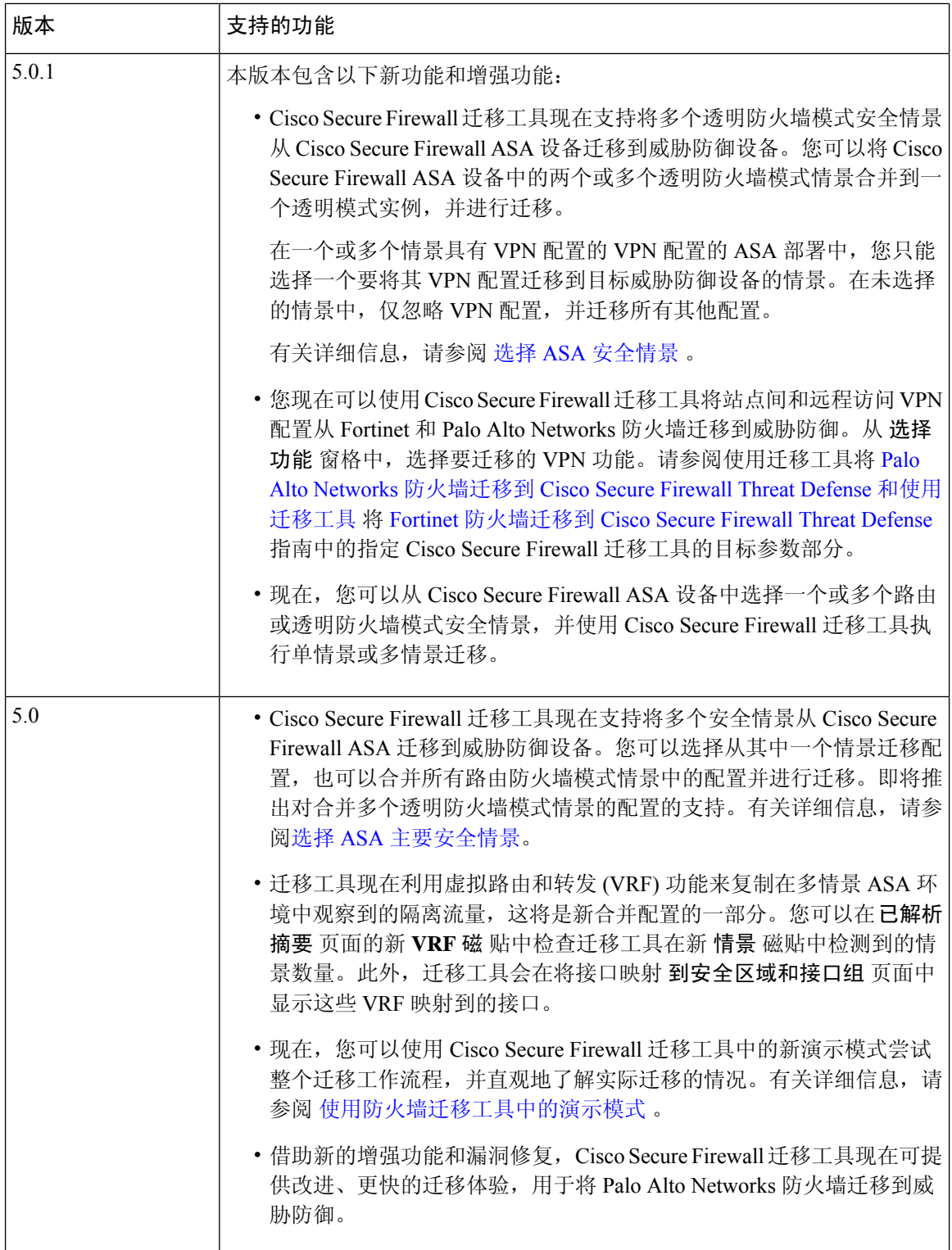

 $\overline{\phantom{a}}$ 

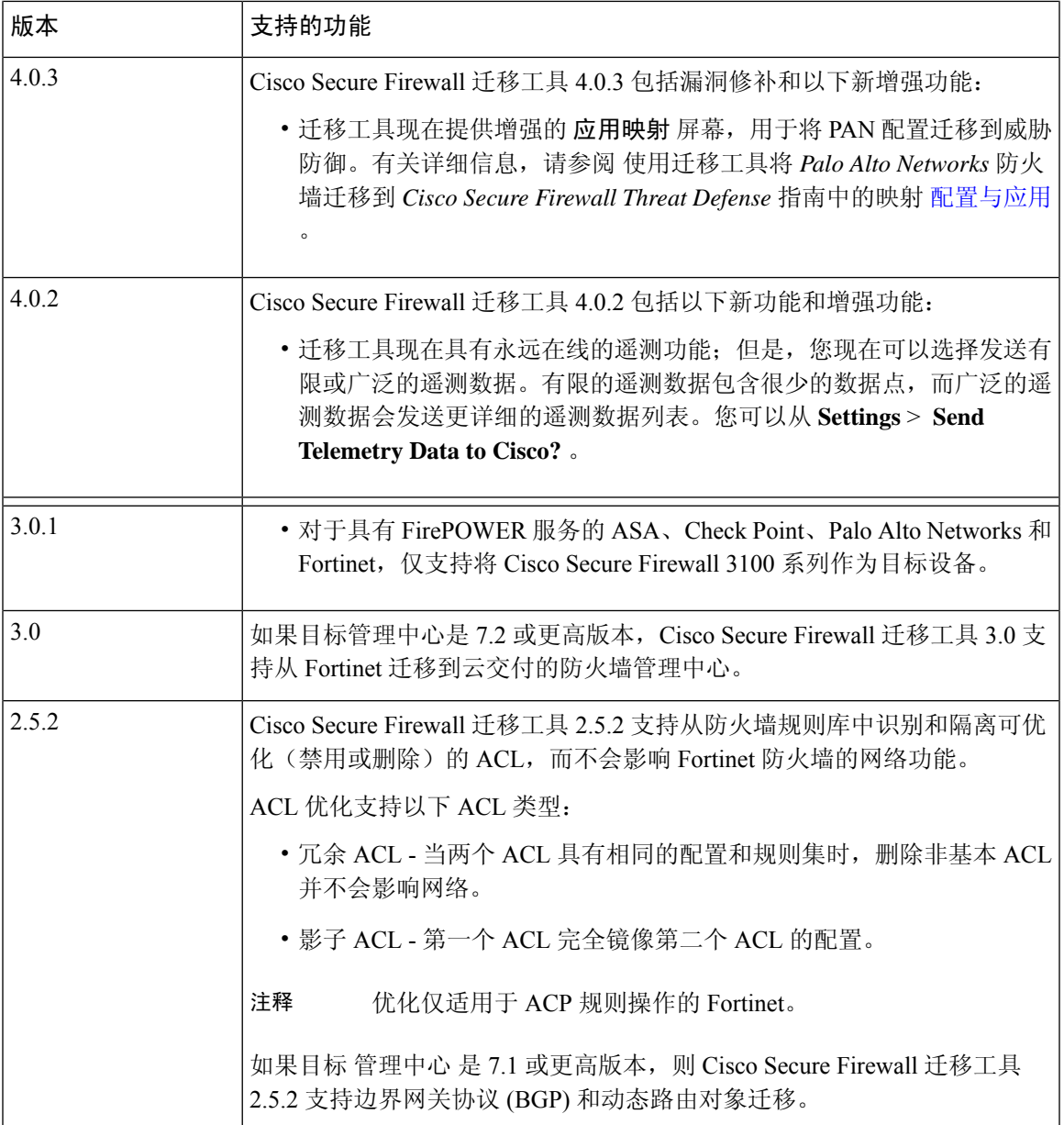

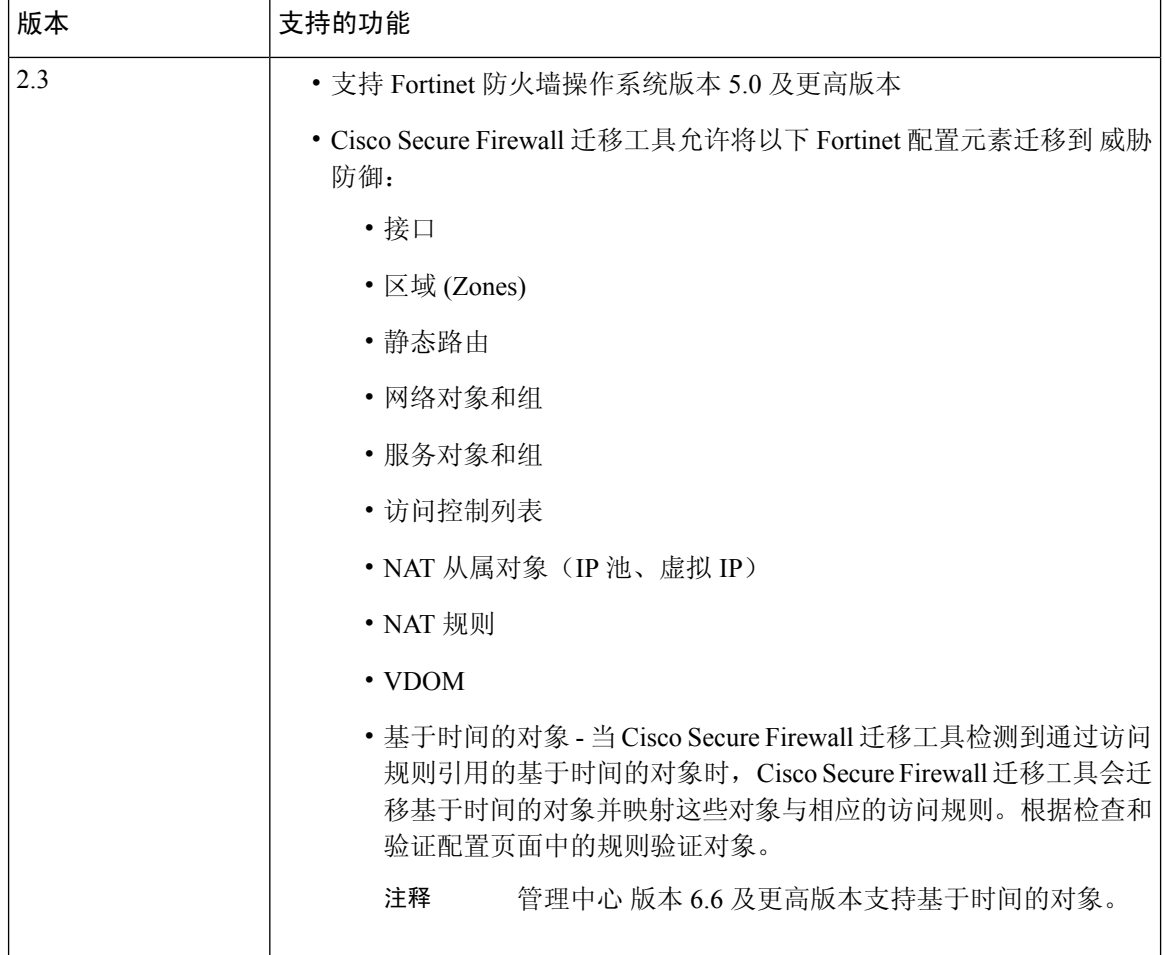

### **Cisco Secure Firewall** 迁移工具的许可

Cisco Secure Firewall 迁移工具应用是免费的,不需要许可证。但是, 管理中心 必须具有相关 威胁 防御 功能所需的许可证,才能成功注册 威胁防御 并向其部署策略。

### **Cisco Secure Firewall** 迁移工具的平台要求

Cisco Secure Firewall 迁移工具对基础设施和平台的要求如下:

- 运行 Microsoft Windows 10 64 位操作系统或者 macOS 10.13 或更高版本
- 使用 Google Chrome 作为系统默认浏览器
- (Windows) "电源和睡眠"中的"睡眠"设置配置为"从不让 PC 进入睡眠", 以便在大型迁移 推送时系统不会进入睡眠状态
- (macOS) 配置了"节能模式"设置, 以便在大型迁移推送时计算机和硬盘不会进入睡眠状态

### **Fortinet** 防火墙 配置文件的 的要求和前提条件

您可以手动获取 Fortinet 防火墙配置文件。

您手动导入到 Cisco Secure Firewall 迁移工具中的 Fortinet 防火墙 配置文件必须满足以下要求:

- 具有从 Fortinet 设备导出的运行配置。防火墙迁移工具支持从全局和每 VDOM 导出进行配置备 份。有关详细信息,请参阅导出 Fortinet [配置文件](c_export_fortinet-config.xml)。
- 仅包含有效的 Fortinet 防火墙 CLI 配置。
- 不包含语法错误。
- 文件扩展名为 .cfg 或 .txt。
- 使用 UTF-8 文件编码。
- 尚未手工编码或手动更改。如果您修改了 Fortinet 防火墙 配置,则建议您在 Fortinet 防火墙 设 备上测试修改后的配置文件,以确保它是有效的配置。

### 威胁防御设备的要求和前提条件

当您迁移到管理中心时,它可能已添加目标威胁防御设备,也可能未添加。您可以将共享策略迁移 到管理中心,以便将来部署到威胁防御设备。要将设备特定的策略迁移到威胁防御,必须将其添加 到管理中心。当您计划将 Fortinet 防火墙 配置迁移到威胁防御时,请考虑以下要求和先决条件:

- 目标威胁防御设备必须向管理中心注册。
- 威胁防御设备可以是独立设备或容器实例。它不能是集群或高可用性配置的一部分。
	- 如果目标威胁防御设备是容器实例,则其使用的物理接口、物理子接口、端口通道接口和 端口通道子接口(不包括"管理专用")的数量必须至少与 Fortinet 防火墙数量相同;否 则,您必须在目标威胁防御设备上添加所需的接口类型。

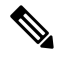

#### 注释

- Cisco Secure Firewall 迁移工具不创建子接口,仅允许接口映射。
	- 它允许不同接口类型之间的映射,例如:物理接口可以映射到端口通 道接口。

### **Fortinet** 配置支持

### 支持的 **Fortinet** 防火墙配置

Cisco Secure Firewall 迁移工具可完整迁移以下 Fortinet 防火墙配置:

- 网络对象和组(通配符 FQDN、通配符掩码、Fortinet 动态对象除外)
- 服务对象
- 服务对象组(嵌套服务对象组除外)

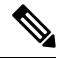

- 由于管理中心不支持嵌套, 因此 CiscoSecure Firewall 迁移工具会扩展引用 规则的内容。但是,系统会迁移规则及完整功能。 注释
	- IPv4 和 IPv6 FQDN 对象与组
	- IPv6 转换支持(接口、静态路由、对象、ACL 和 NAT)
	- 访问规则
	- NAT 规则
	- 未迁移的静态路由、ECMP 路由
	- 物理接口
	- 子接口(子接口 ID 在迁移时会始终被设为与 VLAN ID 相同的编号)
	- 汇聚接口(端口通道)
	- Cisco Secure Firewall 迁移工具支持将各个 VDOM 作为单独的威胁防御设备从 Fortinet 防火墙进 行迁移。
	- 基于时间的对象 当 Cisco Secure Firewall 迁移工具检测到通过访问规则引用的基于时间的对象 时,Cisco Secure Firewall 迁移工具会迁移基于时间的对象并映射这些对象与相应的访问规则。 根据优化、检查和验证配置页面中的规则验证对象。

基于时间的对象属于允许基于时间段进行网络访问的访问列表类型。如果您必须根据一天中的 特定时间或一周中的特定天数限制出站或入站流量,则此类对象非常有用。

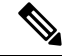

注释

- 您必须将时区配置从源 Fortinet 手动迁移到目标威胁防御。
	- 非威胁防御流不支持基于时间的对象,它们将被禁用。
	- 管理中心版本 6.6 及更高版本支持基于时间的对象。

#### 部分支持的 **Fortinet** 防火墙配置

Cisco Secure Firewall 迁移工具部分支持以下 Fortinet 防火墙配置的迁移。其中一些配置包括含高级 选项的规则,这些规则在迁移后失去这些选项。如果管理中心支持这些高级选项,您可以在迁移完 成后手动配置它们。

- 包含不受支持的地址对象的地址组。
- 所含服务对象的协议中包含 TCP 或 UDP 和 SCTP 的服务组。

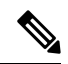

注释 SCTP 协议将被删除,服务组将部分迁移。

#### 不支持的 **Fortinet** 防火墙配置

Cisco Secure Firewall 迁移工具不支持以下 Fortinet 防火墙配置的迁移。如果这些配置在管理中心中 受支持,您可以在迁移完成之后手动配置它们。

- 基于用户、基于设备和基于互联网服务 ID 的访问控制策略规则
- 带有不受支持 ICMP 类型和代码的服务对象
- 基于隧道协议的访问控制策略规则
- 配置有块分配选项的 NAT 规则
- 配置有 SCTP 的 NAT 规则
- 配置有主机"0.0.0.0"的 NAT 规则
- 源或目标中包含 FQDN 对象的 NAT 规则
- 以特殊字符开头或包含特殊字符的 FQDN 对象
- 通配符 FQDN
- Fortinet 允许配置结合了 IPv4 和 IPv6 的策略(合并策略)。

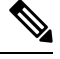

注释 Cisco Secure Firewall 迁移工具不支持此策略。

### 适用于 **Fortinet** 防火墙配置的准则和限制

在转换期间,Cisco Secure Firewall 迁移工具会为所有支持的对象和规则创建一对一映射,而无论它 们是否用于规则或策略。Cisco Secure Firewall 迁移工具提供优化功能, 允许您在迁移中排除未使用 的对象(任何 ACL 和 NAT 中未引用的对象)。

Cisco Secure Firewall 迁移工具处理如下不受支持的对象和规则:

- 不受支持的接口、对象、NAT 规则和路由不会被迁移。
- 不受支持的 ACL 规则将作为禁用的规则迁移到管理中心。

#### **Fortinet** 防火墙配置限制

源 Fortinet 防火墙配置的迁移存在以下限制:

- 系统配置未迁移。
- Cisco Secure Firewall 迁移工具不支持迁移被应用于 50 个或更多接口的单个 ACL 策略。您必须 手动迁移已应用于超过 50 个或更多接口的 ACL 策略。
- 不支持类型为虚拟线路、冗余接口、隧道接口、vdom-link 和 SDwan 接口或区域的 Fortinet 防火 墙接口, 它们不会被迁移。

Fortinet 硬件或软件交换机逻辑接口将作为威胁防御 L3 接口进行迁移。硬件或软件交换机成员 接口不会使用 Cisco Secure Firewall 迁移工具来进行迁移。

- 不支持迁移通配符 FQDN、通配符 IP、动态对象和排除组等对象。
- 无法迁移处于透明模式或透明 VDOM 的 Fortinet 防火墙设备。
- 管理中心不支持嵌套服务对象组和端口组。在转换过程中,Cisco Secure Firewall 迁移工具会扩 展引用的嵌套对象组或端口组的内容。
- Cisco Secure Firewall 迁移工具将一行中有源端口和目标端口的扩展服务对象或组拆分为跨多行 的不同对象。对此类访问控制规则的引用将转换为具有完全相同含义的管理中心规则。

### **Fortinet** 防火墙迁移指南

Cisco Secure Firewall 迁移工具会对威胁防御配置使用最佳实践。

ACL 日志迁移选项遵循对应于威胁防御的最佳实践。根据源 Fortinet 防火墙配置启用或禁用规则的 日志选项。对于使用 拒绝操作的规则,Cisco Secure Firewall 迁移工具会在连接开始时配置日志记 录。如果操作是 允许, 则 Cisco Secure Firewall 迁移工具会在连接结束时配置日志记录。

#### 适用于威胁防御设备的准则和限制

当您计划将配置迁移到威胁防御时,请考虑以下准则和限制:

• 如果威胁防御上有任何现有的设备特定配置(例如路由、接口等), 则在推送迁移期间, Cisco Secure Firewall 迁移工具会自动清除设备并从配置执行覆盖。

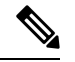

为防止设备(目标威胁防御)配置数据意外丢失,我们建议您在迁移之前 手动清理设备。 注释

• Fortinet 硬件或软件交换机逻辑接口将作为威胁防御 L3 接口进行迁移。硬件或软件交换机成员 接口不会使用 Cisco Secure Firewall 迁移工具来进行迁移。

在迁移期间, Cisco Secure Firewall 迁移工具会重置接口配置。如果在策略中使用这些接口, 则 Cisco Secure Firewall 迁移工具无法重置它们,因此迁移会失败

### 支持的迁移平台

以下 Fortinet和 威胁防御 平台支持通过 Cisco Secure Firewall 迁移工具进行迁移。有关支持的 威胁防 御平台的更多信息,请参阅 Cisco Secure Firewall [兼容性指南](https://www.cisco.com/c/en/us/td/docs/security/firepower/compatibility/firepower-compatibility.html) 。

### 支持的目标 威胁防御平台

您可以使用 Cisco Secure Firewall 迁移工具将源 配置迁移到 威胁防御 平台的以下独立实例或容器实 例:

- Firepower 1000 系列
- Firepower 2100 系列
- Secure Firewall 3100 系列
- Firepower 4100 系列
- Cisco Secure Firewall 4200 系列
- Firepower 9300 系列包括:
	- SM-24
	- SM-36
	- SM-40
	- SM-44
	- SM-48
	- SM-56
- VMware 上的威胁防御, 使用 VMware ESXi、VMware vSphere Web 客户端或 vSphere 独立客户 端部署
- Microsoft Azure 云或 AWS 云上的 Threat Defense Virtual

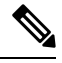

注释

- 有关 Azure 中 threat defense virtual 的前提条件和预先配置,请参阅 Cisco Secure [Firewall](https://www.cisco.com/c/en/us/td/docs/security/firepower/quick_start/azure/ftdv-azure-gsg/ftdv-azure-intro.html) Threat Defense Virtual 和 Azure 入门。
	- 有关 AWS 云中 threat defense virtual 的必备条件和预先配置,请参阅 Threat Defense Virtual [前提条件。](https://www.cisco.com/c/en/us/td/docs/security/firepower/quick_start/aws/ftdv-aws-gsg/ftdv-aws-intro.html#con_7759445)

对于每一个这些环境,Cisco Secure Firewall 迁移工具在按照要求进行预先配置后,都需要网络 连接才能连接到 Microsoft Azure 或 AWS 云中的 管理中心,然后再将配置迁移到云中的 管理中 心。

要成功迁移,必须在使用 Cisco Secure Firewall 迁移工具之前完成 管理中 心 或威胁防御虚拟的预先配置前提条件。 注释

## 支持的迁移目标管理中心

Cisco Secure Firewall 迁移工具支持迁移到管理中心托管的威胁防御设备以及云交付的防火墙管理中 心。

### 管理中心

管理中心是一个功能强大的、基于 Web 的多设备管理器,它在自己的服务器硬件上运行,或者在虚 拟机监控程序上作为虚拟设备运行。您可以使用本地和虚拟管理中心作为迁移的目标管理中心。

管理中心应满足以下迁移准则:

- 管理中心软件版本支持迁移,如支持迁移的软件版本 ,第 15 页中所述。
- 您已获取并安装 威胁防御 的智能许可证,包括您计划从 Fortinet 接口迁移的所有功能,如下所 述:
	- Cisco.com 上[的思科智能账户](https://www.cisco.com/c/en/us/products/software/smart-accounts.html)"入门指南"部分。
	- [在思科智能软件管理器中注册防火墙管理中心](https://www.cisco.com/c/en/us/td/docs/security/firepower/623/configuration/guide/fpmc-config-guide-v623/licensing_the_firepower_system.html#task_E14666F0D32E45FE820B52C9D3103B6F)。
	- [许可防火墙系统](https://www.cisco.com/c/en/us/td/docs/security/firepower/623/configuration/guide/fpmc-config-guide-v623/licensing_the_firepower_system.html)
	- 您已为 REST API 启用 管理中心。

在 管理中心 web 接口,导航至 系统 > 配置 > **Rest API** 首选项 > 启用 **Rest API** 并选中 启用 **Rest API** 复选框。

### Ú

您需要在 管理中心 中拥有管理员用户角色,才能启用 REST API。有关管 理中心用户角色的详细信息,请参阅 [用户角色](https://www.cisco.com/c/en/us/td/docs/security/secure-firewall/management-center/admin/730/management-center-admin-73/system-users.html#id_63961)。 重要事项

### 云交付的防火墙管理中心

云交付的防火墙管理中心是一个用于威胁防御设备的管理平台,它通过思科防御协调器 (CDO) 交 付。云交付的防火墙管理中心提供了许多与管理中心相同的功能。

您可以从 CDO 访问云交付的防火墙管理中心。CDO 通过安全设备连接器 (SDC) 连接到云交付的防 火墙管理中心。有关云交付的防火墙管理中心的更多信息,请参阅[使用云交付的防火墙管理中心来](https://www.cisco.com/c/en/us/td/docs/security/cdo/cloud-delivered-firewall-management-center-in-cdo/managing-firewall-threat-defense-services-with-cisco-defense-orchestrator.html) 管理 Cisco Secure [Firewall](https://www.cisco.com/c/en/us/td/docs/security/cdo/cloud-delivered-firewall-management-center-in-cdo/managing-firewall-threat-defense-services-with-cisco-defense-orchestrator.html) Threat Defense 设备。

Cisco Secure Firewall 迁移工具支持将云交付的防火墙管理中心作为迁移的目标管理中心。要选择将 云交付的防火墙管理中心作为迁移的目标管理中心,则需要添加 CDO 区域并从 CDO 门户生成 API 令牌。

### **CDO** 区域

CDO 可用于三个不同的区域中,并且可以使用 URL 扩展名来标识这些区域。

#### 表 **1: CDO** 区域和 **URL**

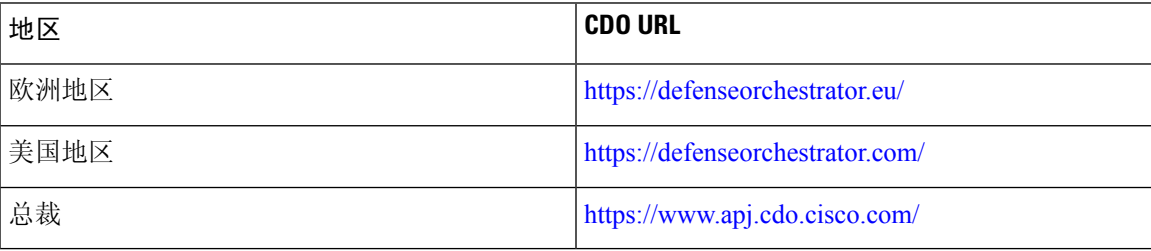

### 支持迁移的软件版本

以下是支持迁移的 Cisco Secure Firewall 迁移工具、 Fortinet和 威胁防御 版本:

#### 支持的 **Cisco Secure Firewall** 迁移工具版本

software.cisco.com 上发布的版本是我们的工程和支持组织正式支持的版本。我们强烈建议您从 [software.cisco.com](http://software.cisco.com)下载最新版本的 Cisco Secure Firewall 迁移工具。

#### 支持的 **Fortinet** 防火墙版本

Cisco Secure Firewall 迁移工具支持迁移到运行 Fortinet 防火墙操作系统版本 5.0 及更高版本的 威胁 防御。

### 源 **Fortinet** 防火墙配置支持的 管理中心 版本

对于 Fortinet 防火墙,Cisco Secure Firewall 迁移工具支持迁移到运行 6.2.3.3 或更高版本的 管理中心 所管理的 威胁防御 设备。

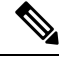

当前不支持迁移到 6.7 威胁防御 设备。因此,如果设备配置了用于 管理中心 访问的数据接口,则迁 移可能会失败。 注释

### 支持的 威胁防御版本

Cisco Secure Firewall 迁移工具建议迁移到正在运行 威胁防御 版本 6.5 及更高版本的设备。

有关思科防火墙软件和硬件兼容性的详细信息(包括 威胁防御的操作系统和托管环境要求),请参 阅[思科防火墙兼容性指南。](https://www.cisco.com/c/en/us/td/docs/security/firepower/compatibility/firepower-compatibility.html)

当地语言翻译版本说明

思科可能会在某些地方提供本内容的当地语言翻译版本。请注意,翻译版本仅供参考,如有任何不 一致之处,以本内容的英文版本为准。